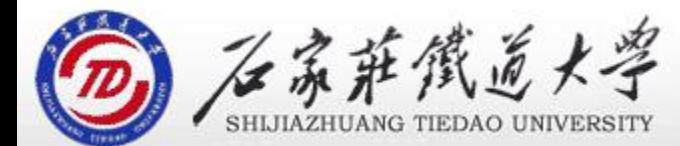

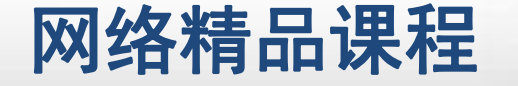

程 序 设 计划 VB 总结与习题讲解 主讲:韩立华 第3章 VB语言基础

- 基本数据类型 <mark> <sub>VB</sub></mark>
	- 字符型、数值型、布尔型、日期型、变体型 <mark> 程</mark>
	- 合适的数据类型,可以提高运算效率,减少所占空间 <mark>第</mark> 序
- 2. 常量和变量
	- · 常量用于保存静态不变的数据 <mark> 计</mark> • 变量用于存储可变数据,变量应先声明后使用

# 3. 运算符和表达式

- 算术运算符、字符串运算符、关系运算符和逻辑运算 符号 医二氯化物 医二氯化物 医心脏病 医心脏病
- 可以构造不同类型的表达式,注意运算符的优先级

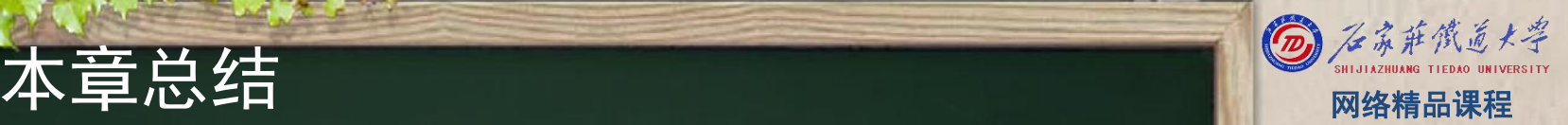

VB

程 たいしゃ たいしゃ

序

设

计划

- 
- 程序设计VB 本章总结 网络精品课程 4. 常用内部函数 数学函数、字符串函数、转换函数、日期函数 Format函数 Shell函数 5. 语句
	-
	-
- - 语句书写方法
	- 赋值、注释、暂停、<u>结束</u>
- 6. 数据输入输出
	- 数据输出的方法、Print
	- 数据输入的方法、Inputbox
	- 消息对话框Msgbox语句和函数

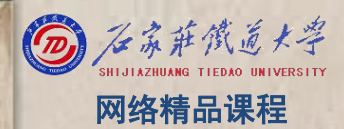

(1) VisualBasic中的数值可以用十六进制或八进制表示, NH VB 十六进制数的开头符是&H,八进制数的开头符号是( )。 <mark> 程</mark> A. \$0 B. &O C. \$E D. &E 序 (2)MsgBox函数的返回值的类型为( )。 <mark> 设</mark> A.数值型 B.变体类型  $\tilde{C}$ . 字符串型 D. 日期型 (3)使"计算机技术"在当前窗体上输出的语句是( )。 A. Print "计算机技术" B. Picture. Print "计算机技术" C.Printer.Print "计算机技术" D.Debug.Print "计算机技术"

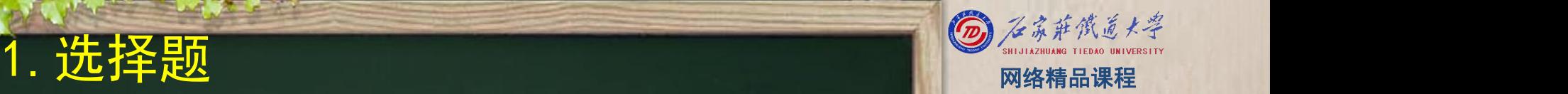

程序设计VB 1.选择题 网络精品课程 (4)下列几项中,属于合法的日期型常量的是( )。 A."10/10/02" B.10/10/02 C.{10/10/02} D.#10/10/02# (5)以下语句的输出结果是( )。 a=Sqr(26) :Print Format\$ (a, "\$####.###") A.\$5.099 B.5.099 C.5099 D.\$0005.099 (6)语句A=B+C代表的意思是( )。 A.变量A等于B+C的值 B. 变量A等于B的值,然后再加上C的表达式 C.将变量A存入变量存入B中,然后再加上C的表达式 D.将变量A存入变量B+C中

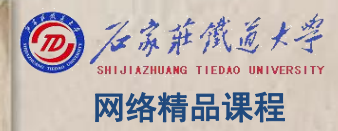

(7)下列程序执行的结果为( )。 <mark> v</mark>B x=25: y=20: z=7 Print "S(";  $x + z * y$ ; ")" A.S( 47 ) B.S( 165 ) C. S(25+7\*20) D. S(87) (8)以下关系表达式中,其值为False的是( )。  $A$  "ABC" > "AbC"  $B.$  "the"  $\diamond$  "they"  $C.$   $\overline{VISUAL}$  = UCase ("Visual") D. "Integer"  $>$  "Int"

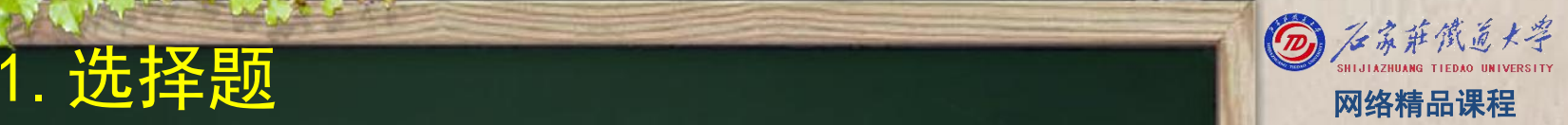

VB

程 たいしゃ たいしゃ

序

设

计划

(9)下面说法不正确的是( )。 <mark> v</mark>B A.变量名的长度不能超过255个字符 <mark>、B.</mark> 变量名可以包含小数点或者内嵌的类型声明字符 <mark>()序</mark> C.变量名不能使用关键字 D. 变量名的第一个字符必须是字母 (10) 变量L的值为-8, 则-L^2的值为()。 A.  $64$  B. $-64$  C. 16 D. -16 (11) 在使用MsgBox () 时, 必须设置的参数是()。 A.提示 B.按钮 C.标题 D.无

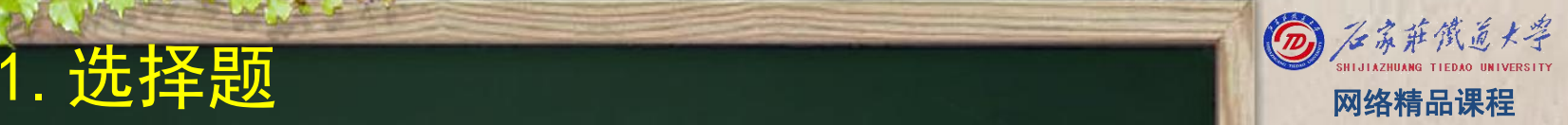

VB

程 たいしゃ たいしゃ

序

设

计划

(12)在VB中,对于已经声明但没有赋值的整型变量,系统的 Nave 默认值为( )。

A.False B.True C.0 D.1 <mark>(13)在一个语句行内写多条语句</mark>时,语句之间应该用( ) <mark> 按</mark> 分隔。

A. 逗号 B. 分号 C. 顿号 D. 图号 (14)代数式(a+b)÷(5÷c+d÷2)的VB表达式是( )。  $(A + B) / (5/c+d/2)$  B.  $(a+B)/5/c+d/2$ C. ( a+B)  $/(5/c+0.5)$  D. ( a+b)  $/(5/c+d/2)$ 

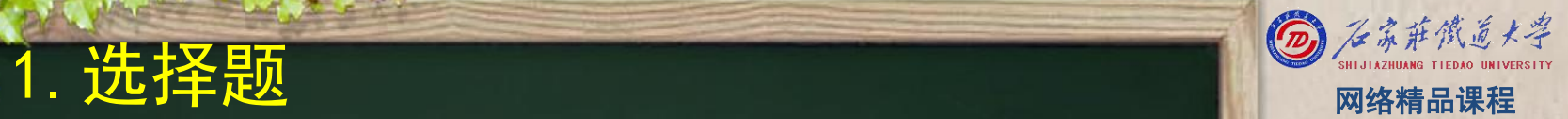

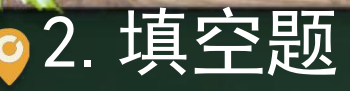

### (1) 语句Print 5/4\*6\5 Mod 2 的输出结果 (2)在窗体上画一个文本框、一个标签和一个命令按钮,其 <mark> <sup>VB</sup><br>8.称分别为Text1、LabeL1和Command1 然后编写如下两个事 程</mark> 名称分别为Text1、Label1和Command1, 然后编写如下两个事<br>件过程 件过程: Private SubCommand1\_Click() strText=InputBox("请输入") Text1.Text=strText EndSub Private Sub Text1 Change() Label1. Caption=Right(Trim(Text1. Text), 3) End Sub 程序运行后,单击命令按钮,如果在输入对话框中输abcdef, 则在标签中显示的内容是\_\_\_<mark>cle</mark>f 。

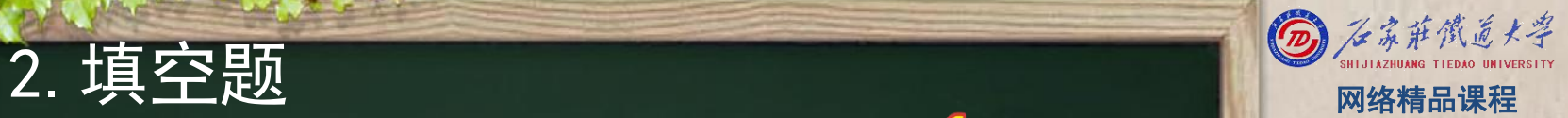

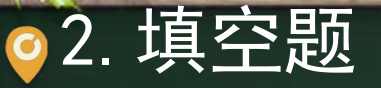

(3)根据所给条件,列出逻辑表达式: ①闰年的条件是: 年号 (year) 能被4整除, 但不能被100整除 程 ;或者能被400整除。

 $\gamma$  mod 4=0 and  $\gamma$  mod 100<>0 or  $\gamma$  mod 400=0  $\begin{array}{|c|c|c|c|}\hline \text{ } & \text{if} \end{array}$ 

②一元二次方程 ax2+bx+c=0 有实根的条件是:a≠0,并且  $b2- 4ac \ge 0$ 

 $a$  <>0 and  $b^2-4^*a^*c$  =0

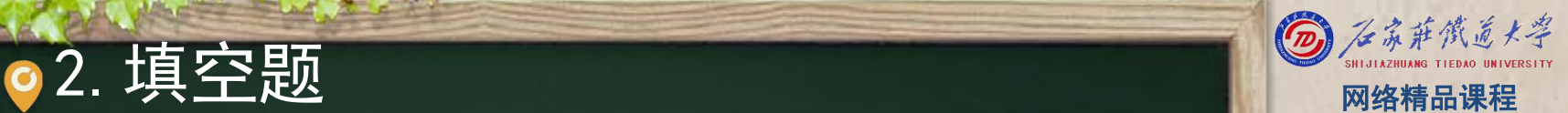

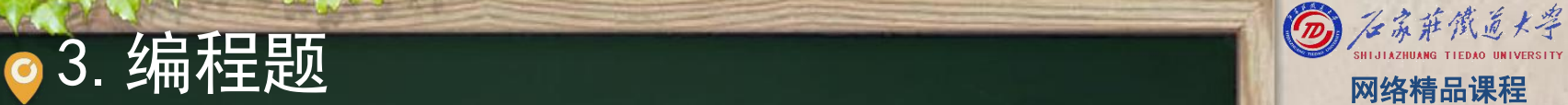

(1)我们出门要带一笔钱,希望钱的厚度和重量越小越 | VB 好。假设我们从银行取13579元人民币,要求钞票数量最 少,请给出最佳方案。可用的人民币面值有: 100元、50 元、10元、5元和1元。

程 たいしゃ たいしゃ

VB

序

设

计划

提示:首先我们要尽可能多地取100元面值的钞票,取到 剩余的金额不够100元了,就再取50元的,如果剩余的钱 不足50元了,就再取10元的,如此继续,直至取足13579 元。

可以先用总金额除以最大面额的币值,结果中整数的部分 就是最大面值钞票的数量,将这些最大面额的钞票从总金 额中减掉,剩余的金额再除以第二大面额的币值……如此 继续,直至除尽。

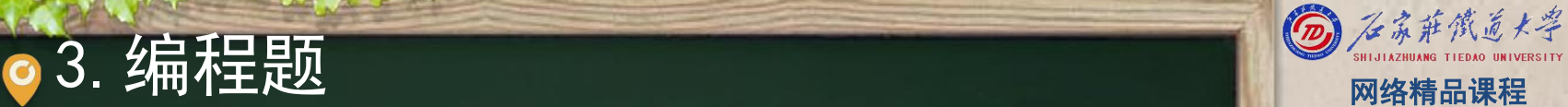

## (2) 编写分别计算圆、正方形、矩形面积和周长的程序 NB

程 たいしゃ たいしゃ

VB

序

设

计划

提示:

- ●输入:圆的半径、正方形的边长、长方形的长和 | 设 宽。可以用4个text或调用4次inputbox函数。
- 处理: 使用1个button或3个button按公式进行计 算;
- 输出:圆的周长、面积;正方形的周长、面积; 矩形的周长、面积。用6个label。
- □ 演示

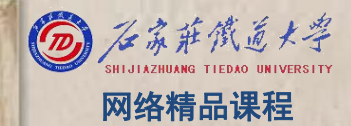

## 程 たいしゃ たいしゃ 序 设 计划 VB

# 本单元结束, 谢谢!